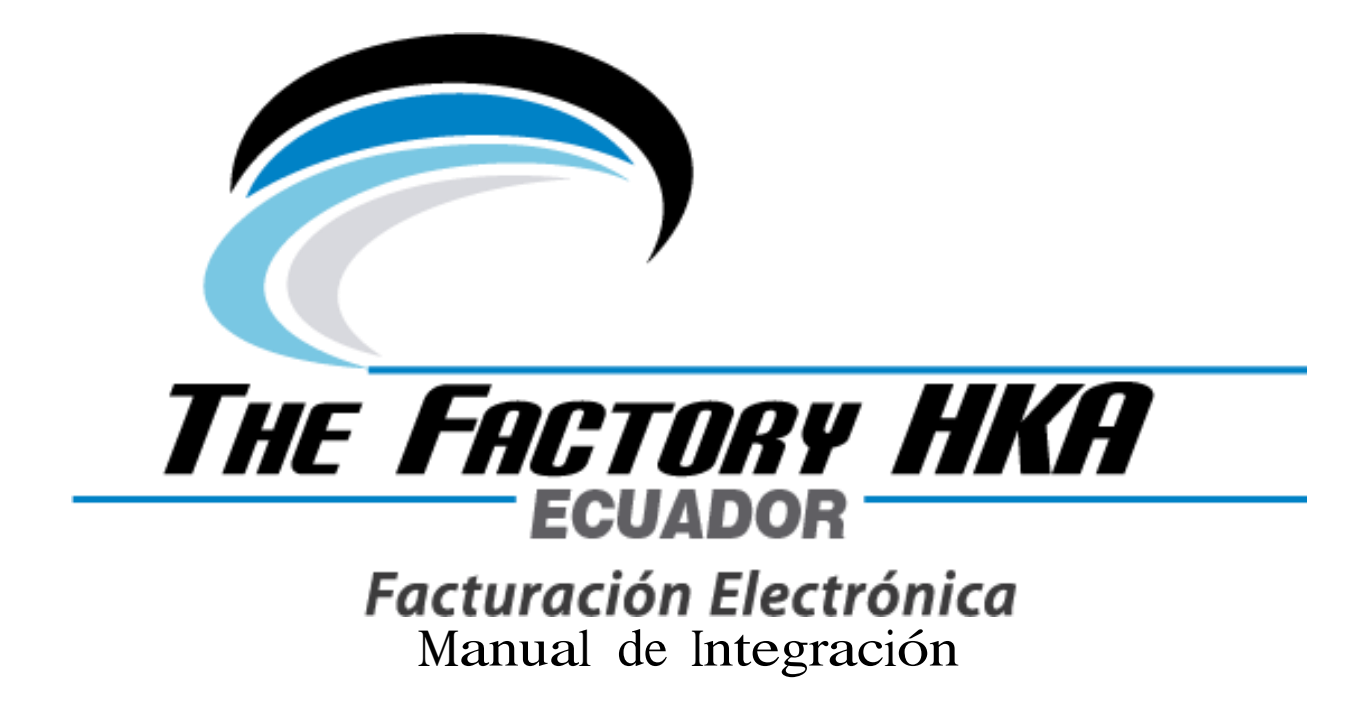

*Este manual, contiene la información de nuestro servicio, métodos y respuestas del mismo. El cual le permitirá integrar su sistema de manera fácil y amigable.*

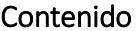

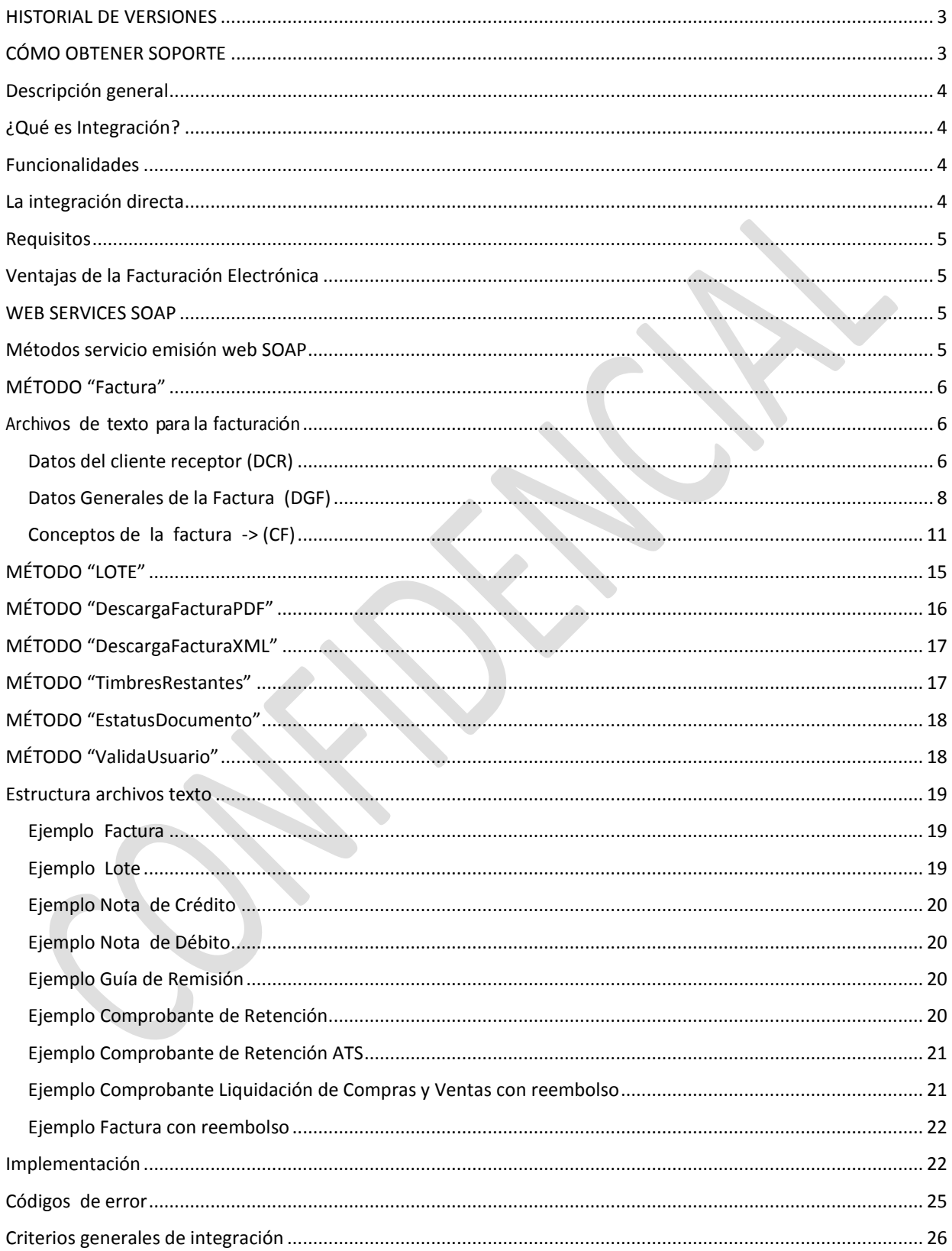

## <span id="page-2-0"></span>HISTORIAL DE VERSIONES

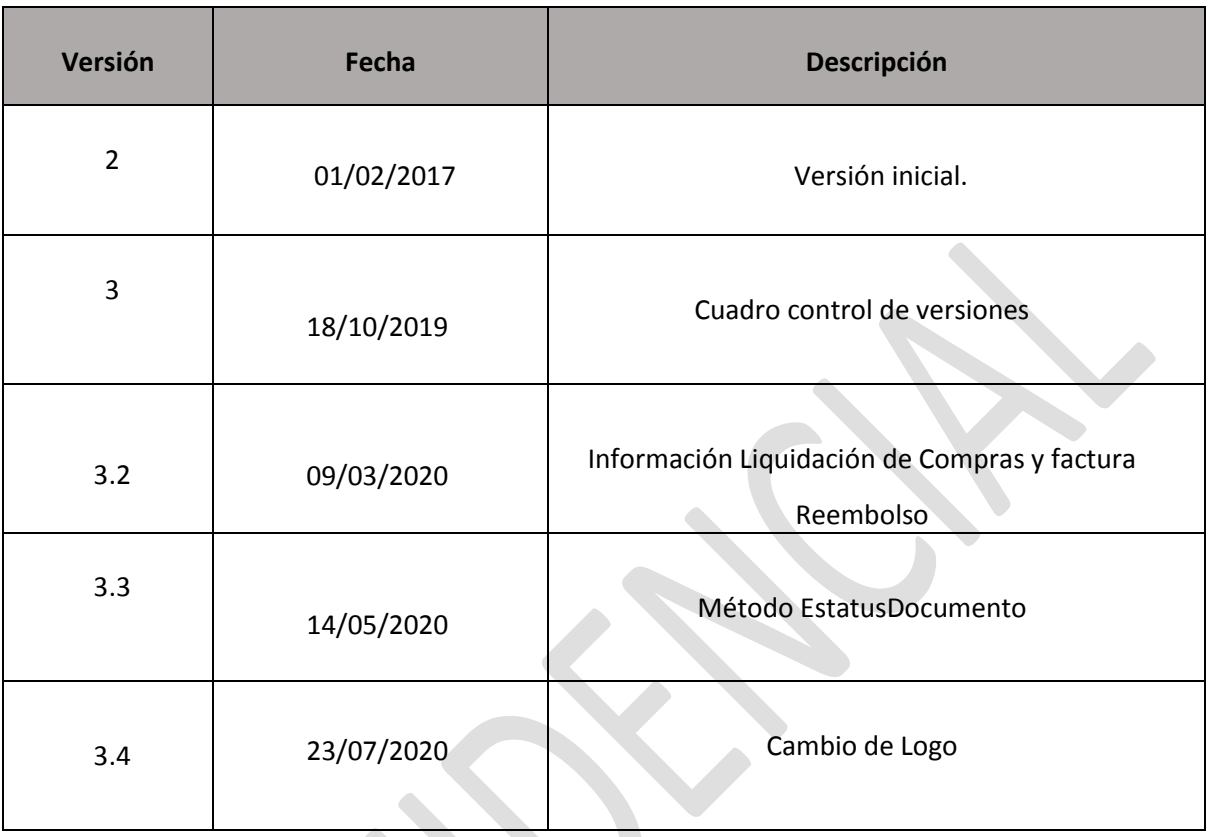

# <span id="page-2-1"></span>CÓMO OBTENER SOPORTE

● Soporte de 1er nivel:

○ Soporte telefónico / email / chat o tele-conferencias en horario 5x8 para atención de consultas y fallas de usuario.

● Soporte de 2do nivel:

○ Soporte resolución remota de incidencias en el sistema en horario 5x8 Escriba a *soporte\_fel\_ec@thefactoryhka.com*

## <span id="page-3-0"></span>Descripción general

En el presente documento se describe las diferencias de integración para el modelo de facturación de Ecuador de acuerdo a las actualizaciones normativas y técnicas proveniente de la SRI y/o controles propios en nuestro modelo de integración.

Para el desarrollo de éste documento, se tomó como referencia *ficha técnica: manual de usuario, catálogo y especificaciones técnicas sobre el proceso de autorización y emisión de documentos electrónicos*

## <span id="page-3-1"></span>¿Qué es Integración?

Es un producto dirigido al integrador y está conformado por los siguientes componentes:

- Manuales de integración.
- Bolsa de horas de soporte vía email y/o tele-conferencias.
- Credenciales para ambiente de pruebas y productivo.

### <span id="page-3-2"></span>Funcionalidades

La plataforma The Factory HKA-DFACTURE permite la emisión, recepción, consulta, visualización y descarga de los siguientes documentos en formato XML y/o su correspondiente representación gráfica en PDF:

- Factura
- Nota crédito
- Nota Debito
- Guía Remisión
- Comprobantes de retención
- Liquidación de Compras y Ventas
- Factura con reembolso
- Comprobantes de retención ATS

### <span id="page-3-3"></span>La integración directa

La integración es una actividad esencial para la puesta en marcha de la facturación electrónica en un Sistema de Facturación o Software Administrativo (ERP) y se realizará sólo una vez. Esta actividad consiste en enlazar dos plataformas con tecnologías distintas con el objetivo de transmitir los datos necesarios para la construcción de los documentos y el seguimiento exitoso del ciclo de vida.

En el caso de la integración directa, la comunicación se conecta directamente al Web Service, lo cual tiene como ventaja el control total del ciclo de vida del documento electrónico, desde el origen de los datos, pasando por el proceso de transmisión hasta su entrega y validación. Esta forma de integración permite reaccionar de un modo más rápido y eficiente ante errores o inconsistencias que se presenten en el proceso.

La integración directa es un proceso exclusivo entre el software integrado y la plataforma The Factory HKA-DFACTURE.

#### <span id="page-4-0"></span>Requisitos

- El software debe ser capaz de conectarse a un Web Service.
- El software debe ser capaz de crear el archivo TXT conforme al layout.

## <span id="page-4-1"></span>Ventajas de la Facturación Electrónica

- El esquema de Facturación Electrónica es ventajoso porque es:
- Íntegro: Garantiza que la información contenida está protegida y no puede ser alterada.
- Auténtico: Permite verificar la identidad del emisor del documento.
- Legal: Este esquema está implementado y aceptado bajo el marco de la Ley.
- Práctico: Elimina la infraestructura para el manejo, envío y almacenamiento de soportes físicos, y permite la impresión.
- Eficiente: Se basa 100% en plataforma electrónica, lo cual hace que el manejo, envío, búsqueda y almacenamiento sea más rápido y práctico.

## <span id="page-4-2"></span>WEB SERVICES SOAP

Para el consumo de los métodos del Web Service es imprescindible el uso de las credenciales de acceso, conformadas por **ruc**, **user** y **userPassword.** También será necesario conocer los **URL's de los Web Services** del ambiente de integración. Estos elementos serán

proporcionados por el equipo de Integración de The Factory HKA Ecuador.

A continuación, se muestran los métodos que estarán disponibles **en los Web Services** para la facturación electrónica Ecuador:

- Factura
- DescargaFacturaPDF
- DescargaFacturaXML
- EstatusDocumento
- LOTE
- TimbresRestantes
- ValidaUsuario

### <span id="page-4-3"></span>Métodos servicio emisión web SOAP

Los parámetros a incorporar en los métodos de éste Web Service deberán cumplir con el formato y las directivas que correspondan según las siguientes reglas:

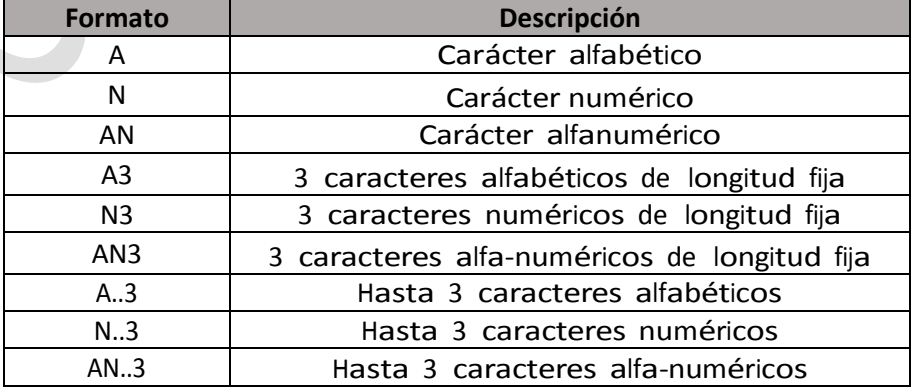

# <span id="page-5-0"></span>MÉTODO "Factura"

Método que permite el timbrado de los documentos (factura, nota de crédito, nota de débito, guía remisión, comprobantes de retención) a la SRI.

![](_page_5_Picture_223.jpeg)

### <span id="page-5-1"></span>Archivos de texto para la facturación

Para que el usuario sea capaz de generar un comprobante electrónico a través de una de las aplicaciones es necesario que existan ciertos datos dentro de un archivo de texto. Estos datos deben tener cierto formato y estructura para que puedan ser procesados por la aplicación. A continuación se muestran los campos que deben integrar los archivos de texto, cada campo es separado por el carácter pipe "|" en el archivo txt.

Contenido Archivo Texto: base64 del archivo de texto compuesto por líneas DCR-DGF-CF.

### <span id="page-5-2"></span>Datos del cliente receptor (DCR)

![](_page_5_Picture_224.jpeg)

![](_page_6_Picture_320.jpeg)

### <span id="page-7-0"></span>Datos Generales de la Factura (DGF)

![](_page_7_Picture_475.jpeg)

![](_page_8_Picture_533.jpeg)

![](_page_9_Picture_566.jpeg)

![](_page_10_Picture_462.jpeg)

## <span id="page-10-0"></span>Conceptos de la factura -> (CF)

![](_page_10_Picture_463.jpeg)

![](_page_11_Picture_207.jpeg)

![](_page_12_Picture_251.jpeg)

![](_page_13_Picture_167.jpeg)

Nota: Las tablas podrá consultarlas en la Ficha Técnica de Comprobantes Electrónicos. <http://www.sri.gob.ec/de/10116>

![](_page_13_Picture_168.jpeg)

# <span id="page-14-0"></span>MÉTODO "LOTE"

Método que permite el timbrado de los documentos enviado por lotes a la SRI.

![](_page_14_Picture_232.jpeg)

![](_page_14_Picture_233.jpeg)

Donde Class. RespuestaTimbradoTXT contiene la siguiente información:

![](_page_14_Picture_234.jpeg)

![](_page_15_Picture_188.jpeg)

# <span id="page-15-0"></span>MÉTODO "DescargaFacturaPDF"

Permite descargar la representación gráfica estándar (PDF generado) del documento para efectos de almacenamiento local, consulta local o reimpresión.

![](_page_15_Picture_189.jpeg)

![](_page_15_Picture_190.jpeg)

# <span id="page-16-0"></span>MÉTODO "DescargaFacturaXML"

Permite la descarga del documento XML en caso que se requiera validar la información como la firma o la autenticidad de la misma o para efecto de manejo y almacenamiento local.

![](_page_16_Picture_165.jpeg)

![](_page_16_Picture_166.jpeg)

# <span id="page-16-1"></span>MÉTODO "TimbresRestantes"

Permite consultar los timbres (transacciones) disponibles. Los timbres son consumidos en proporción a las transacciones realizadas.

![](_page_16_Picture_167.jpeg)

![](_page_17_Picture_202.jpeg)

# <span id="page-17-0"></span>MÉTODO "EstatusDocumento"

Permite consultar el estado del documento si la misma fue exitosa.

![](_page_17_Picture_203.jpeg)

![](_page_17_Picture_204.jpeg)

# <span id="page-17-1"></span>MÉTODO "ValidaUsuario"

![](_page_17_Picture_205.jpeg)

![](_page_18_Picture_165.jpeg)

## <span id="page-18-0"></span>Estructura archivos texto

### <span id="page-18-1"></span>Ejemplo Factura

```
01|VENTA A CONSUMIDOR FINAL|04/9999999999999|||||||||NO|69999998|
02|001|864|000000094|03-08-2016
4:45:49|01|||||00||69999998|8||||||||||||43.86|0.00|0.00|0.00|43.86|0.00|0.00
|0.00|6.14|0.00|0.00|50.00|DOLAR|||||||||||||||||
3|0000000000001|SOLOMO|1.000|KGM|43.86|0.00|43.86||0|0.00|0.00|3|14|43.8
6|6.14||0.00|0.00|0.00||||||||
|||||||
```
### <span id="page-18-2"></span>Ejemplo Lote

01|VENTA A CONSUMIDOR FINAL|04/9999999999999|||||||||NO|69999998| 02|001|864|000000094|03-08-2016 4:45:49|01|||||00||69999998|8||||||||||||43.86|0.00|0.00|0.00|43.86|0.00|0.00

|0.00|6.14|0.00|0.00|50.00|DOLAR|||||||||||||||||

```
3|0000000000001|SOLOMO|1.000|KGM|43.86|0.00|43.86||0|0.00|0.00|3|14|43.8
6|6.14||0.00|0.00|0.00|||||||||||||||
```
@

01|VENTA A CONSUMIDOR FINAL|04/9999999999999|||||||||NO|69999998| 02|001|864|000000094|03-08-2016

4:45:49|01|||||00||69999998|8||||||||||||43.86|0.00|0.00|0.00|43.86|0.00|0.00 |0.00|6.14|0.00|0.00|50.00|DOLAR|||||||||||||||||

3|0000000000001|SOLOMO|1.000|KGM|43.86|0.00|43.86||0|0.00|0.00|3|14|43.8 6|6.14||0.00|0.00|0.00|||||||||||||||

@

01|VENTA A CONSUMIDOR FINAL|04/9999999999999|||||||||NO|69999998| 02|001|864|000000094|03-08-2016

4:45:49|01|||||00||69999998|8||||||||||||43.86|0.00|0.00|0.00|43.86|0.00|0.00 |0.00|6.14|0.00|0.00|50.00|DOLAR|||||||||||||||||

```
3|0000000000001|SOLOMO|1.000|KGM|43.86|0.00|43.86||0|0.00|0.00|3|14|43.8
6|6.14||0.00|0.00|0.00||||||||||||||
```
Importante**:** En el caso de utilizar el método de lote cada documento será delimitado por el símbolo @.

### <span id="page-19-0"></span>Ejemplo Nota de Crédito

01| VENTA A CONSUMIDORFINAL|04/2493355336999|||||||||SI||

02|001|300|000000021|17-10-2019 9:48:00|04||01|001-300-000000124|04-10-2019

08:47:00|00||70000700|7|||||||||Anulacion de la

operacion|||10.00|100.00|00.00|00.00|110.00|0.00|0.00|0.00|1.20|0.00|0.00|111.20|DOLA R||||||||||||||||||||

03|0000000000002|CEBOLLA|1.000|KGM|10.00|0.00|10.00||0|0.00|0.00|2|12|10.00|1.20| |0.00|0.00|0.00|||||||||||||||

03|0000000000021|papas|1.000|UND|100.00|0.00|100.00||0|0.00|00.00|0|0|100.00|0.00| |0.00|0.00|0.00|||||||||||||||

### <span id="page-19-1"></span>Ejemplo Nota de Débito

01| VENTA A CONSUMIDORFINAL | 04/2493355336999||||||||||||SI|| 02|001|300|000000025|04-10-2019 01:09:00|05||01|001-300-000000127|04-10-2019 01:13:00|00||70000700|3||||||||||||10.00|0.00|00.00|00.00|0.00|0.00|0.00|0.00|0.00|0 .00|0.00|10.00|DOLAR|||||||||||||||||01/01/01|10.00/0/0|0/0/0| 03|0000000000002|CEBOLLA|1.000|KGM|10.00|0.00|10.00||0|0.00|0.00|0|0|10.00|0.00||

0.00|0.00|0.00|||||||||||||||

### <span id="page-19-2"></span>Ejemplo Guía de Remisión

01| VENTA A CONSUMIDORFINAL |04/2493355330001| ||||||||SI|| 02|001|300|000000007|27-09-2019 01:50:00|06||02|001-300-000000172|27-09-2019 01:50:00|||55600556|1|LUGAR DE VENTA|TRANSPORTISTA|04|1091024310001|RISE|25-09- 2019|26-09-

2019|GFG34E|DELIVERY||0601201701179243373800110015580000001|10.00|20.00|30.00|4 0.00|50.00|60.00|70.00|80.00|90.00|100.00|110.00|0.00|DOLAR|||||||||||||SAMIR|SAMIR CASTILLO|FERMIN TORO1|LUGAR DE COMPRA|PRINCIPAL||||

03|000000000001|SOLOMO|1.000|KGM|20.00|0.00|20.00||0.00|0.00|0.00||0.00|0.00|0.0 0||0.00|0.00|0.00||||||||||||||Detalle.A.Nomb|Detalle.A.Valor|

### <span id="page-19-3"></span>Ejemplo Comprobante de Retención

01| VENTA A CONSUMIDORFINAL |04/0992346817001|||||||||NO|| 02|001|300|000000013|27-09-2019 09:22:00|07||01|002003000000040|16-08-2019 18:27:39|07|08/2019|70000700|1||||||||||||0.00|0.00|0.00|0.00|0.00|0.00|0.00|0.00|0.0 0|0.00|7.53|7.53|DOLAR||||||||||||||||||||

03||FACTURA|0|UND|0.00|0.00|0.00||0.00|0.00|0.00|0|0.00|0.00||0.00|0.00||0.00||| ||||||344|2.00|7.53|376.32|||

#### <span id="page-20-0"></span>Ejemplo Comprobante de Retención ATS

RET-ATS| EMI| VENTA A CONSUMIDORFINAL|04/1791252322001|||JUAN DIAZ N37-111 URB INAQUITO|ciudad|canton|PROVINCIA|EC|090509|SI|| INF|001|300|000000003||01-10-2019 01:23:21|00000001|001|contribuyenteEspecial|SI|04|01|SI|00000001| CONSUMIDORFINAL|1792433738001|DIRESTABLECIMIENTO|01/2019| SUS|10|07|000000000000002|2019-09-30|2019-06- 21|0000000009|02|01|598|NO|NO|NO|0.00|0.00|0.00|0.00|50.00| IMP-SUS|2|0|50.00|0|0| RET-SUS|1|505|50.00|100.00|50.00| BAN-SUS|1|50.00| PAG-SUS|01|50.00| INF-ADI|CAMPO|VALOR|

#### <span id="page-20-1"></span>Ejemplo Comprobante Liquidación de Compras y Ventas con reembolso

01|RAZON SOCIAL|04/1791252322666|1234567|Avenida Sur|scastillo@thefactoryhka.com|SI|69999999|12345678|3|||| 02|001|100|000000093|04-03-2020 04:21:00|03|Dirección de Establecimiento|contribuyenteEspecial|00|20.00|0.00|SI|50.00|50.00|00.00|20.00|DOLAR| 02\_1|2|0|20.00|20.00|0|0.00| 02\_2|01|20.00|00|dias| 03|1|00000099|0|Svo de Telecomunicaciones a Operadores|Unidad|1.000000|10.000000|0.00|10.00||| 03\_1|1|2|0|0|10.00|0.00| 03|2|00000099|0|Svo de Telecomunicaciones a Operadores|Unidad|1.000000|10.000000|0.00|10.00||| 03\_1|2|2|0|0|10.00|0.00| 04|04|1760013210001|593|01|41|001|501|000000001|07-01- 2020|0801202003179243373800110011000000000191234567815| 04\_1|2|2|12|50.00|6.00| 05|nombre|valor| 05|nombre|valor| 06|AA|BB|123|

### <span id="page-21-0"></span>Ejemplo Factura con reembolso

01|RAZON SOCIAL|05/1497988809|scastillo@thefactoryhka.com|0011223344|CALLE PRINCIPAL|PICHINCHA|PICHINCHA2|PICHINCHA3|ECUADOR|12345|SI||

02|001|100|000000622|05-03-2020

03:14:00|01|||||00||70000700|3|||||||||||||10.00|100.00|00.00|00.00|110.00|0.00|0.00| 0.00|1.20|0.00|0.00|111.20|DOLAR|||41|56.00|6.00/50.00||||||||||||01/01/01|111.20/0/ 0|0/0/0||||||||||||||

03|0000000000002|CEBOLLA|1.000|KGM|10.00|0.00|10.00||0|0.00|0.00|2|12|10.00|1.20| |0.00|0.00|0.00|||||||||||||||

03|0000000000021|papas|1.000|UND|100.00|0.00|100.00||0|0.00|00.00|0|0|100.00|0.00| |0.00|0.00|0.00|||||||||||||||

REM|04|1760013210001|593|01|00|001|501|000000001|07-01-

2020|0801202003179243373800110011000000000191234567815|

REM-D|2|2|12|50.00|6.00|

04|Punto de Referencia|Esq. Avilanes a Mirador|

### <span id="page-21-1"></span>Implementación

Genere el proyecto en Visual Studio 2010 o el de su preferencia: File > Project (Archivo $\rightarrow$ Proyectos) Ver Imagen 1

![](_page_21_Picture_134.jpeg)

*Imagen 1*

Para iniciar, se agrega el WebService haciendo clic derecho en el proyecto y en Agregar Referencia de servicio: Click derecho en la referencia Web Service Ecuador $\rightarrow$ Add Service Reference (Web Service Ecuador  $\rightarrow$  Agregar Referencia) Ver imagen 2

![](_page_22_Picture_34.jpeg)

*Imagen 2*

Presione el botón "Advanced" (Avanzadas) Ver imagen 3

![](_page_22_Picture_35.jpeg)

*Imagen 3*

Aparecerá otra pantalla donde debe presionar el botón inferior Add web Reference (Agregar referencia web) Ver imagen 4

![](_page_23_Picture_34.jpeg)

Ingrese la URL Pruebas: <http://demoint.thefactoryhka.com.ec/Integracion.asmx?wsdl> dentro de la casilla Web References (Referencia Web) y presiones Add Reference (Referencia Web). Automáticamente el proyecto agrega los métodos usados por la referencia. Ver imagen 3

![](_page_23_Picture_35.jpeg)

*Imagen 5*

Documento Confidencial. Prohibida su reproducción parcial o total. Para uso exclusivo de clientes: **The Factory HKA** 

# <span id="page-24-0"></span>Códigos de error

En este documento se muestran los catálogos de los errores que puede encontrar en la ejecución de las soluciones.

![](_page_24_Picture_391.jpeg)

### <span id="page-25-0"></span>**Criterios generales de integración**

Los siguientes criterios son pautas que se dictan con la intención de hacer un buen registro de trazas de errores, mejoras y chequeo de fallas entre los sistemas integrados y la plataforma Web Service.

9.1 Se debe guardar el txt generado como parte de un soporte en caso de fallas, los documentos txt no son documentos fiscales.

9.2 Se debe guardar los Logs de las respuestas del sistema como soporte de fallos.

9.2 Cada cliente debe guardar sus xml firmados por un periodo de 7 años por ley, el XML es un documento fiscal. (Ficha técnica de comprobantes electrónicos: Constituye obligación del sujeto pasivo el envío del comprobante electrónico al SRI de manera individual o en lote; y la verificación de que el comprobante conste en estado autorizado).

9.3 Los criterios generales han sido extraídos del Manual Ficha técnica del SRI <https://www.sri.gob.ec/web/guest/facturacion-electronica#informaci%C3%B3n> **[Ficha Técnica de](https://www.sri.gob.ec/DocumentosAlfrescoPortlet/descargar/fb95cafc-a8ca-4a4c-afb6-12c4153165f0/FICHA%20TECNICA%20COMPROBANTES%20ELECTR%c3%93NICOS%20ESQUEMA%20OFFLINE.pdf)  [Comprobantes Electrónicos Esquema Off-line](https://www.sri.gob.ec/DocumentosAlfrescoPortlet/descargar/fb95cafc-a8ca-4a4c-afb6-12c4153165f0/FICHA%20TECNICA%20COMPROBANTES%20ELECTR%c3%93NICOS%20ESQUEMA%20OFFLINE.pdf)** / Versión 2.16 actualizada a Febrero 2020.